### **Antes del lanzamiento:**

# Identifica a los expertos y despierta interés

Sienta las bases y tenlo todo listo para el lanzamiento de LinkedIn Learning en tu organización.

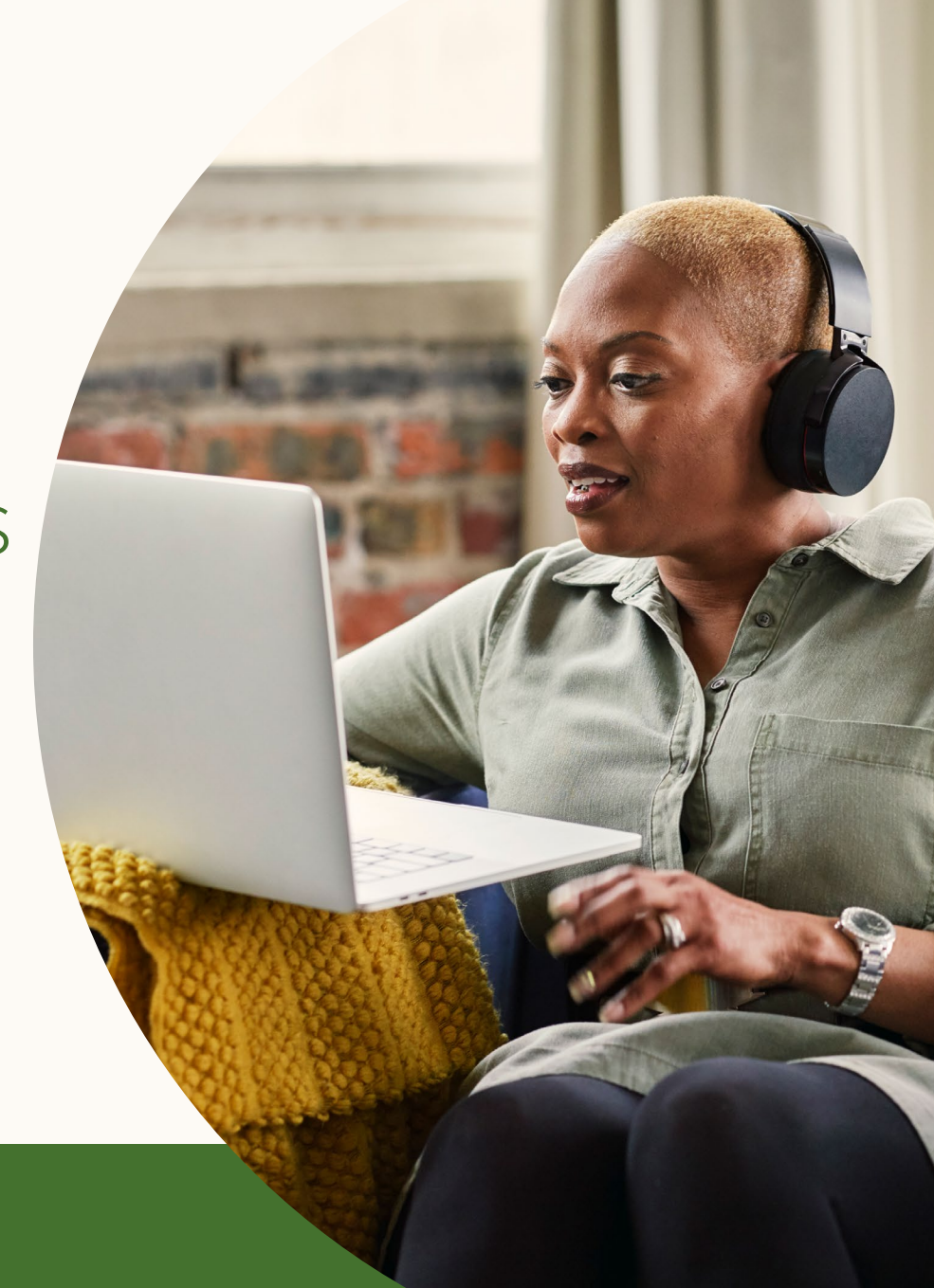

**Linked In** Learning | 1

## 1. Identifica a los patrocinadores y socios del proyecto

Un buen patrocinador puede ayudarte a alcanzar tus objetivos o superarlos en casi un 300 %1 . Además, si cuentas con socios multifuncionales, como el equipo de comunicaciones internas, podrás despertar interés e impulsar la interacción entre los empleados. Por tanto, es muy importante que te asegures el apoyo de las personas adecuadas antes del lanzamiento.

**•** Usa [esta plantilla](https://learning.linkedin.com/content/dam/me/learning/es-es/pdfs/customer-success-center/es-es-sponsor-partner.pptx) para definir las funciones y responsabilidades de los socios y patrocinadores antes, durante y después del lanzamiento.

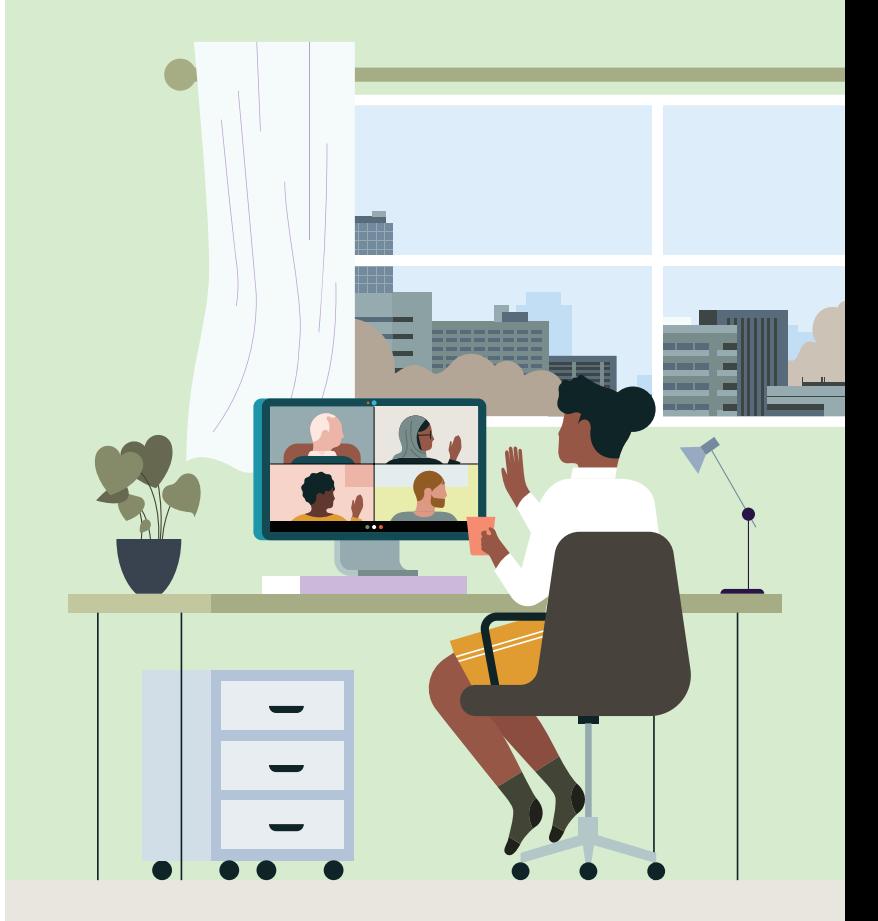

### 2. Crea tu plan de comunicación sobre el lanzamiento

Si dispones de tu propio equipo de comunicaciones internas, habla con él para definir y seguir su plan de comunicación sobre el lanzamiento. Ellos sabrán mejor que nadie cómo abordar a *tu* público objetivo. Pueden ayudarte a identificar los canales de comunicación más eficaces y personalizar el mensaje para obtener los mejores resultados.

• [Utiliza esta plantilla personalizable](https://learning.linkedin.com/content/dam/me/learning/es-es/pdfs/customer-success-center/es-es-customizable-planning-template.pptx) para definir tu plan de comunicación sobre el lanzamiento.

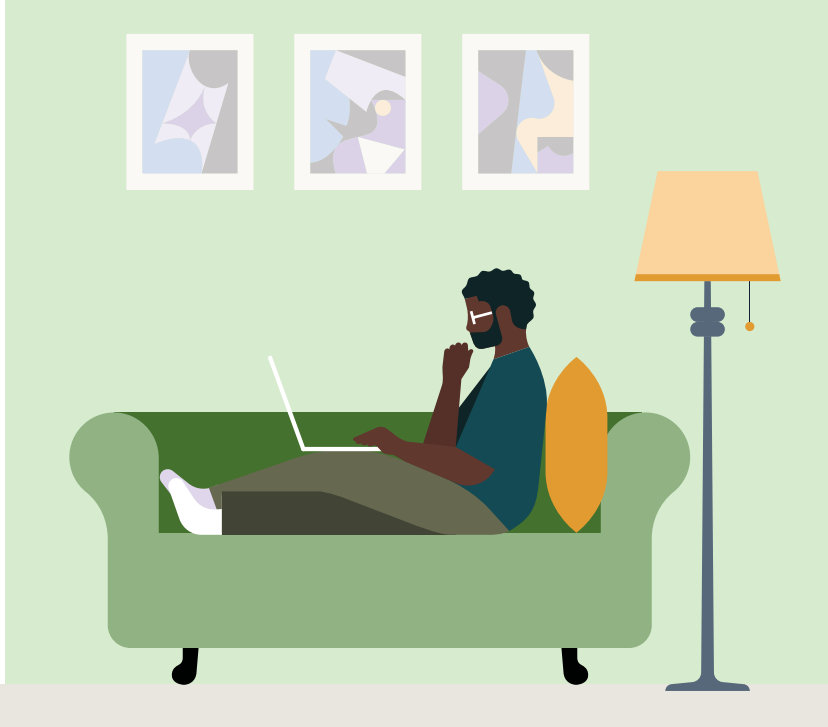

#### **Linked** in Learning | 3

### 3. Pon en marcha una campaña para suscitar interés

Genera entusiasmo en torno al lanzamiento con una campaña para suscitar interés a través de los canales identificados en tu plan de comunicación. Muy pronto los empleados tendrán acceso a más de 16.000 cursos de expertos. ¿A que suena bien?

• [Usa estos materiales promocionales y calendarios](https://learning.linkedin.com/customer-success-center/resources/promotional/campaigns) para crear tu campaña según los canales elegidos.

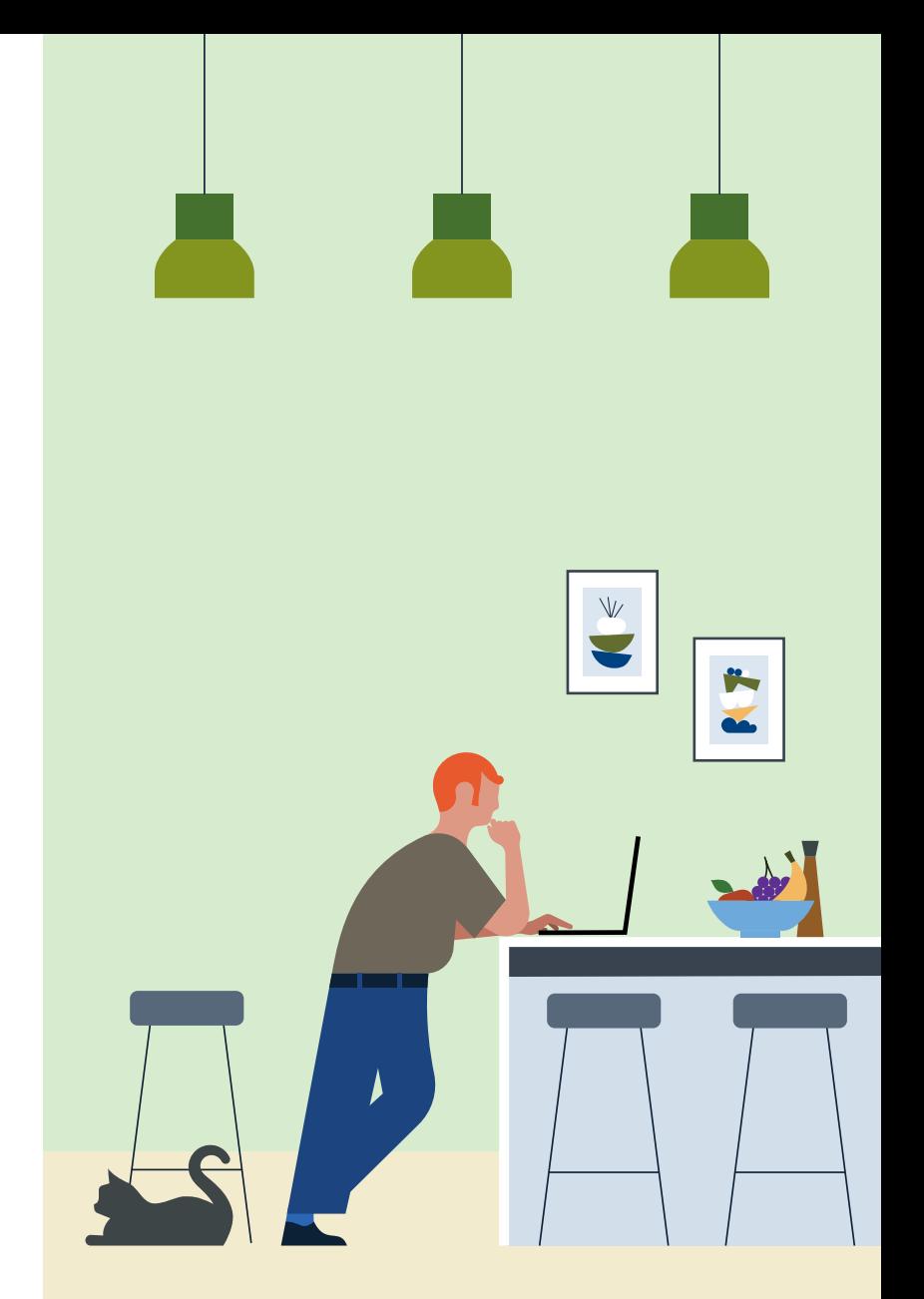

#### **ANTES DEL LANZAMIENTO**

### 4. Crea subadministradores

Tienes la opción de conceder permisos de subadministrador a otros usuarios de LinkedIn Learning, por ejemplo para gestionar, seleccionar y recomendar contenido, crear grupos, asignar licencias o ver informes. Asigna estos permisos a personas que puedan ayudarte a impulsar la interacción de los usuarios, como expertos y socios, jefes de equipo o responsables de personal.

- [Obtén más información aquí](https://www.linkedin.com/help/learning/answer/83701) sobre los permisos de subadministrador y cómo asignarlos.
- [Adapta esta plantilla de email](https://learning.linkedin.com/content/dam/me/learning/es-es/pdfs/customer-success-center/es-es-sub-admin-permissions-email-template.pptx) para animar a los subadministradores a utilizar los permisos que les has concedido.

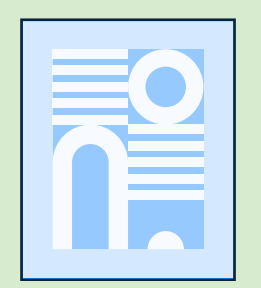

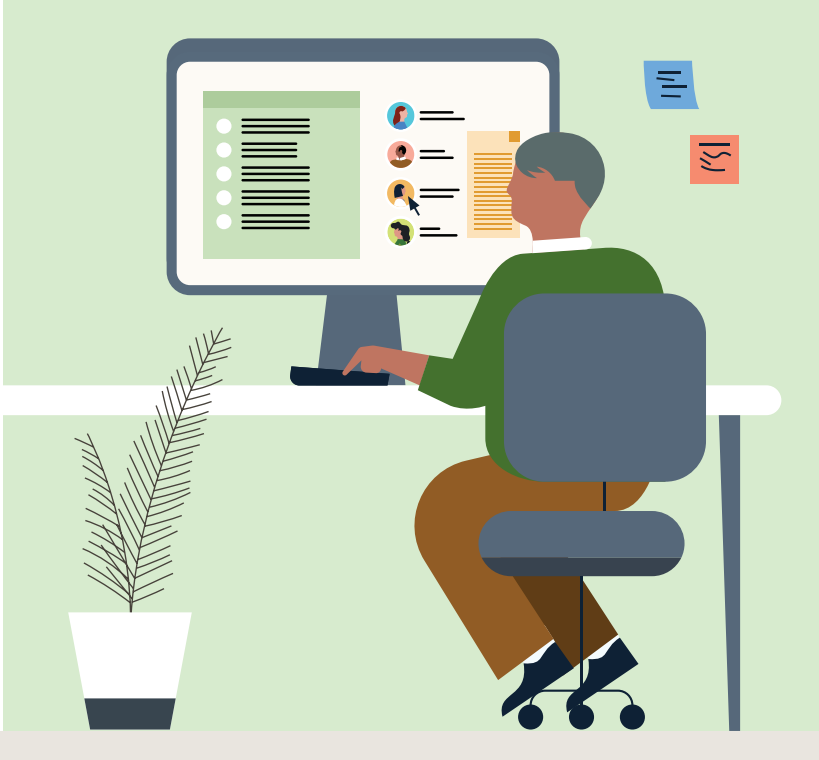